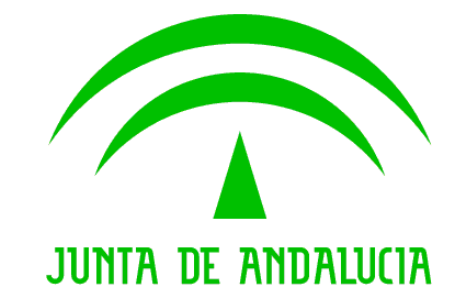

Solicit@ 5

Registro de cambios Solicit@ 5.0.3

Versión: v01r00 Fecha: 09/09/2010

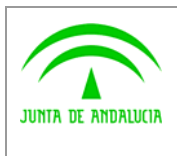

**Solicit@**  Registro de cambios Solicit@ 5.0.3

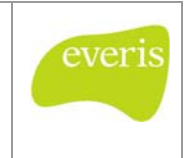

# HOJA DE CONTROL

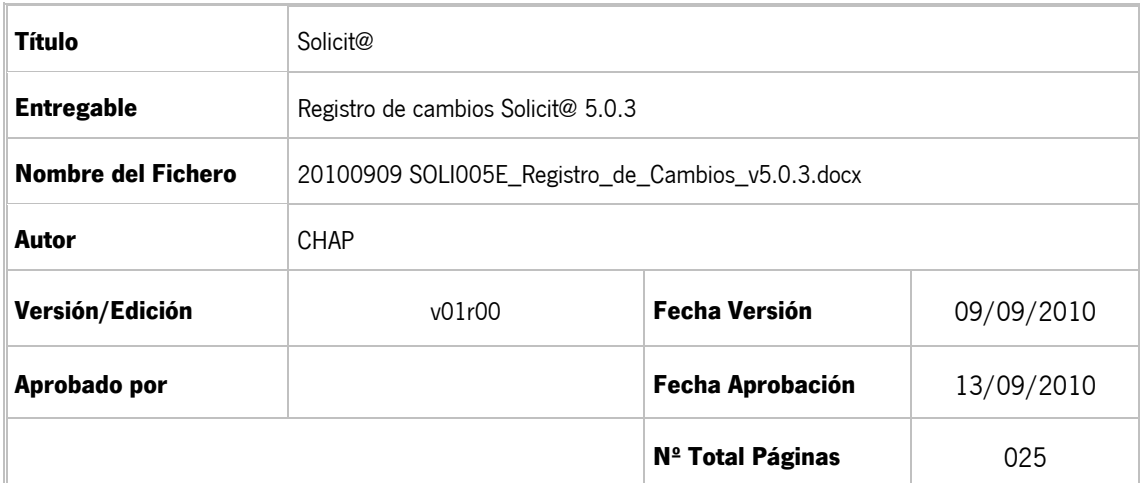

#### REGISTRO DE CAMBIOS

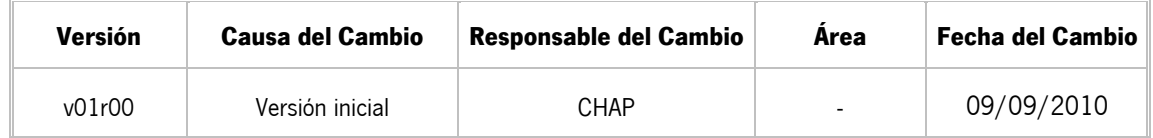

#### CONTROL DE DISTRIBUCIÓN

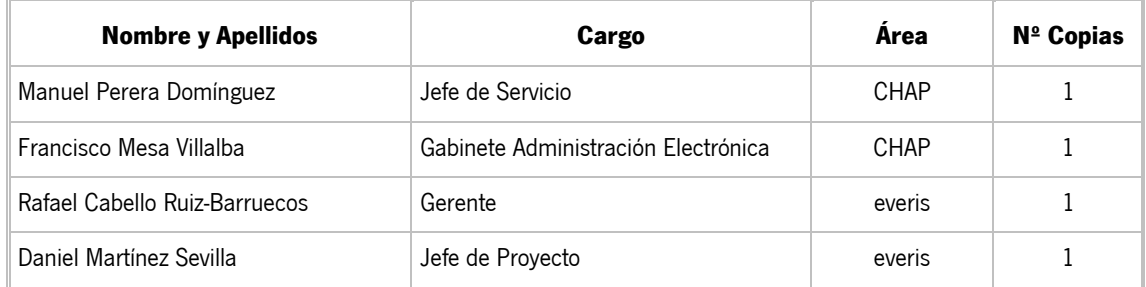

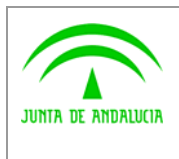

Registro de cambios Solicit@ 5.0.3

Solicit@

everis

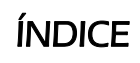

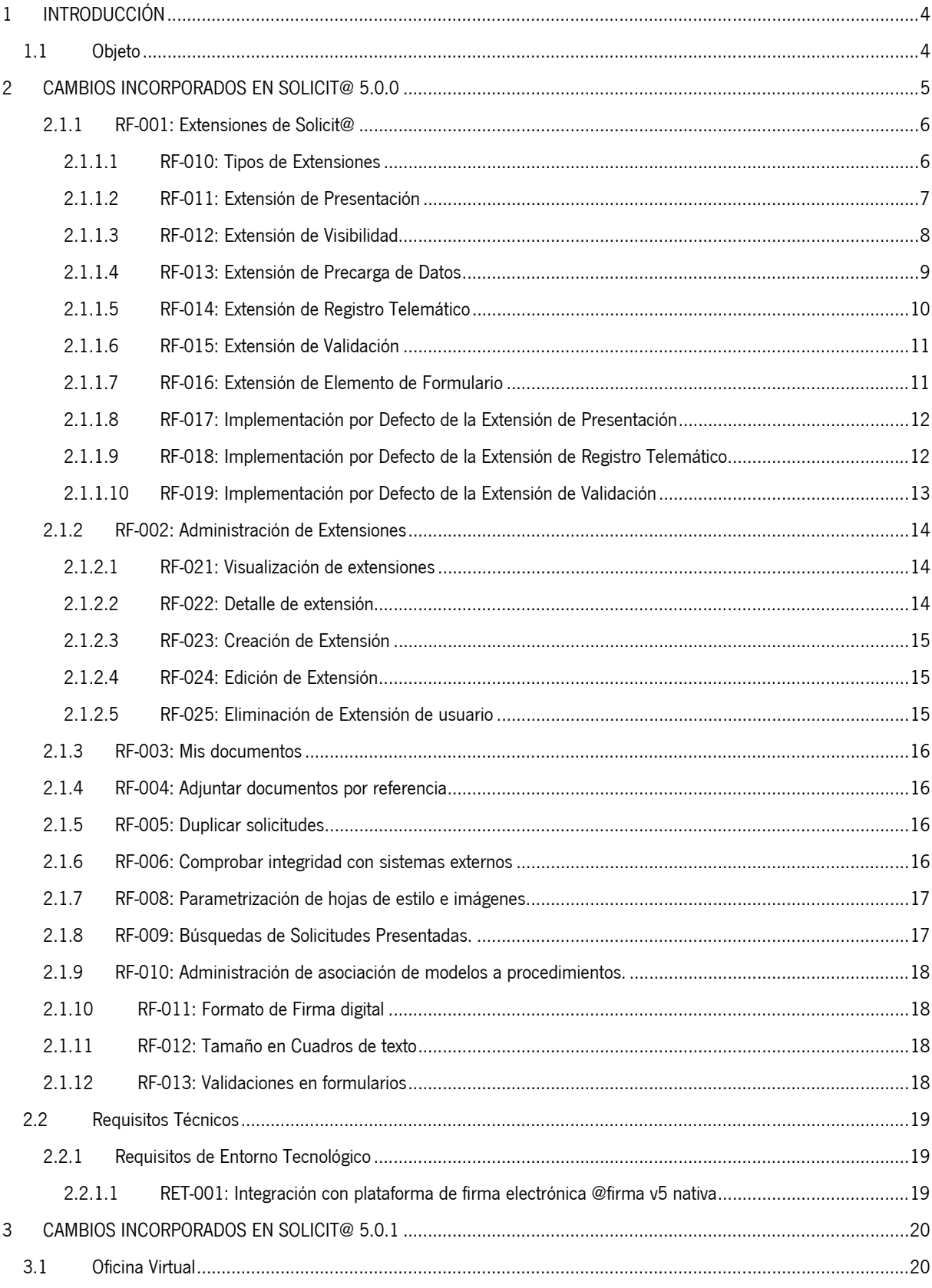

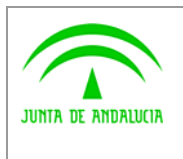

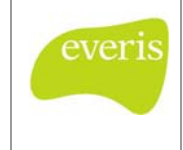

Registro de cambios Solicit@ 5.0.3

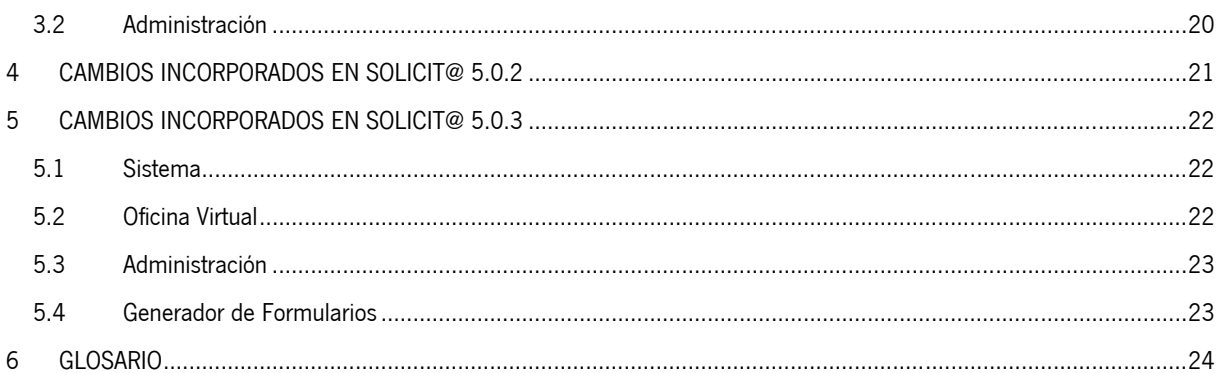

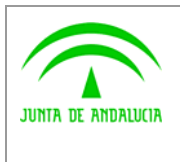

**Solicit@** 

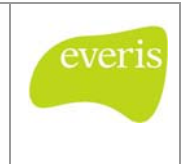

Registro de cambios Solicit@ 5.0.3

# 1 INTRODUCCIÓN

## 1.1 Objeto

El propósito del presente documento es recoger, de la manera más precisa posible, la nueva funcionalidad de la herramienta de presentación de Solicitudes Telemáticas Solicit@, en su versión 5.0.3 manteniendo el histórico de cambios en la herramienta desde la liberación de la versión 5.0.0.

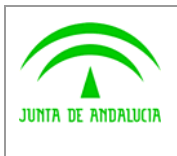

**Solicit@** 

Dirección General de Tecnologías para Hacienda y la Administración Electrónica Registro de cambios Solicit@ 5.0.3

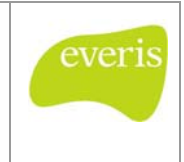

## 2 CAMBIOS INCORPORADOS EN SOLICIT@ 5.0.0

El objetivo principal que se ha perseguido con la evolución de la herramienta Solicit@ es dotar al Sistema de mayor funcionalidad en puntos en los que se han detectado carencias, y permitir integraciones con Sistemas externos, de forma que la funcionalidad relativa a integraciones con otros Sistemas sea mayor.

A continuación se detallan los objetivos perseguidos en la evolución del Sistema agrupados por naturaleza:

- Integración con Sistemas:
	- o Permitir la integración con Sistemas de Tramitación o BackOffice de manera que se permita recuperar o actualizar información en estos a través de las operaciones realizadas en Solicit@.
- Información al Ciudadano:
	- Ampliar la información que recibe el Ciudadano de los trámites que ha presentado en la Oficina Virtual.
- Accesibilidad:
	- o Adecuarse al nivel de accesibilidad AA.

Con la implementación de los requisitos expuestos se ha enriquecido el Sistema con las siguientes características:

- Nivel de accesibilidad AA para la Oficina Virtual.
- Extensiones de Solicit@:
	- o Se definirán una serie de Extensiones que serán el mecanismo por el cual los desarrolladores tengan la posibilidad de integrar, dentro de la lógica de negocio de Solicit@, información o procesos relativos a Sistemas externos.
	- o Gestión de Extensiones desde la administración, donde se permitirá:
		- Alta / Detalle / Edición de Extensiones
		- Asociar Extensiones a Procedimiento / Modelo
		- **Configurar Extensiones**
	- o Implementar una serie de Extensiones por Defecto, que se incluirán en el core del Sistema, estando disponibles para su uso.
- Acceso a la Oficina Virtual mediante Single Sign On, a través de aplicaciones corporativas, no siendo necesario que el usuario se vuelva a conectar al Sistema.
- Sección de "Mis Documentos" donde se muestren todos los documentos presentados por el Ciudadano en sus trámites, pudiendo ser estos referenciados a la hora de presentar nuevos trámites.
- Incluir la posibilidad de que el Ciudadano duplique un trámite ya presentado o que estuviera en borrador.
- Incluir un nuevo criterio en la sección "Búsqueda de Solicitudes Presentadas" en la administración de Solicit@, pudiendo localizar solicitudes presentadas que no han sido transferidas a la plataforma de tramitación asociada al procedimiento mediante su Extensión de Presentación.
- Elección del número de firmantes a la hora de asociar modelos a un procedimiento. Se podrá indicar para un modelo dado, si requiere ser rellenado, su número mínimo de firmantes y su número máximo de firmantes.

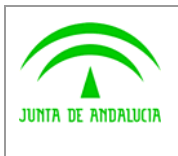

**Solicit@** 

Registro de cambios Solicit@ 5.0.3

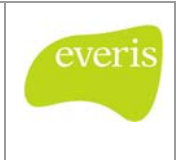

### 2.1.1 RF-001: Extensiones de Solicit@

Actualmente Solicit@ está integrado con varios Sistemas Externos cuya misión es permitir al Ciudadano presentar trámites a la Administración Pública electrónicamente: Firma Digital (@firma), Notificaciones (notific@) y Registro Telemático (@ries).

Dado que la Oficina Virtual de Solicit@ es el primer contacto que tiene el Ciudadano a la hora de presentar un trámite electrónicamente, se ha detectado la necesidad de extender la funcionalidad básica de Solicit@ en determinados puntos. Por tanto, para facilitar la integración de Solicit@ con implementaciones definidas por el usuario, se han creado extensiones que permitan dicha integración.

Se define una **Extensión** como una interfaz, cuya implementación externa permite ejecutar, en determinados puntos del flujo de ejecución de Solicit@, lógica de negocio dependiente de la implementación realizada y adecuada a las necesidades de cada organismo.

Por lo tanto, las extensiones son un conjunto definido de interfaces, con unas especificaciones concretas, abierto a que cada usuario las implemente de la forma que precise según sus necesidades. Cada implementación concreta de una extensión (interfaz) tiene asociada una configuración, pudiéndose modificar esta en tiempo de ejecución (Ej: un de servidor, usuario, tiempo, etc…)

Puede existir más de una implementación para cada extensión, que serán administrables desde el modulo de Administración de Solicit@, siendo configurables por procedimiento y/o modelo.

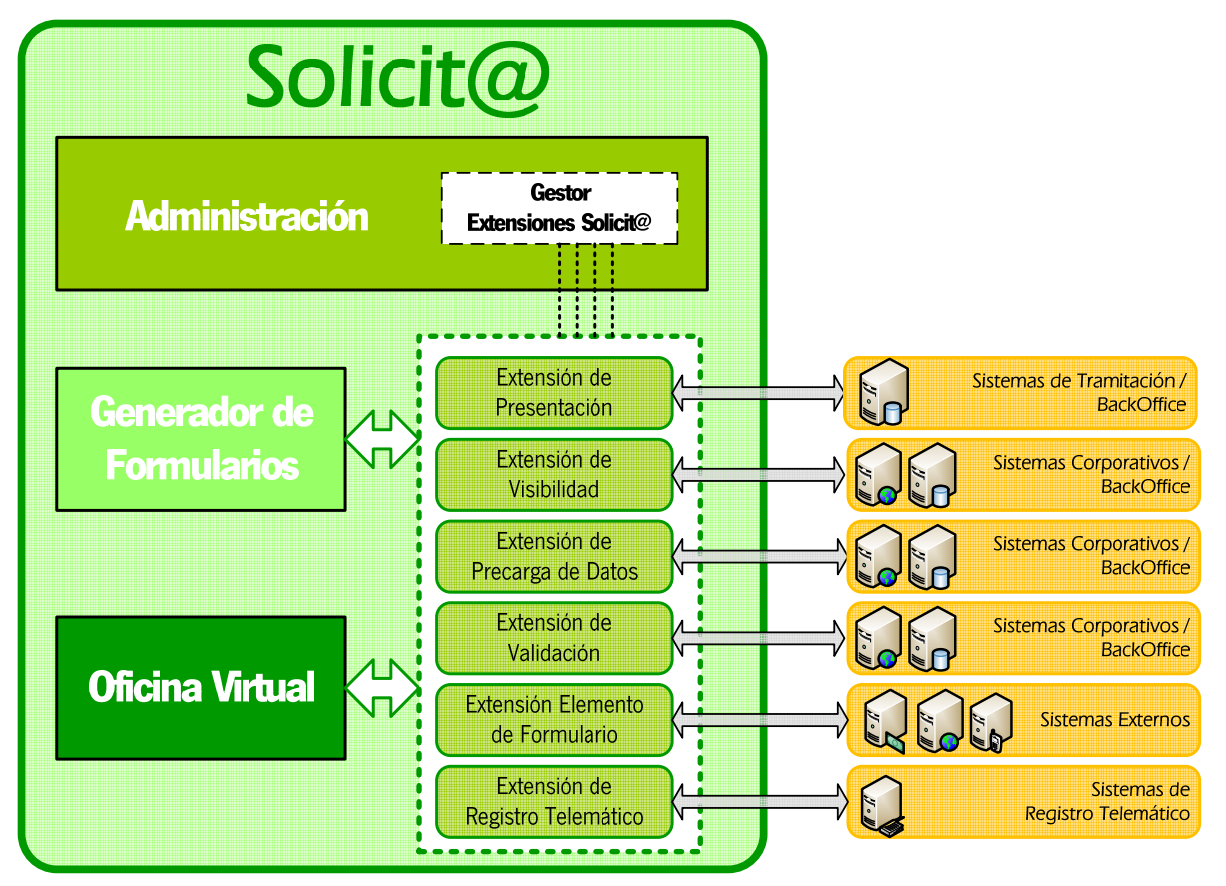

#### 2.1.1.1 RF-010: Tipos de Extensiones

La clasificación de Extensiones se realiza teniendo en cuenta los distintos puntos de ejecución en los que sea necesario extender la funcionalidad de Solicit@. Las implementaciones desarrolladas por los usuarios serán de una determinada tipología, pudiendo existir para un tipo concreto de Extensión varias implementaciones.

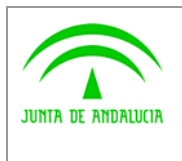

**Solicit@** 

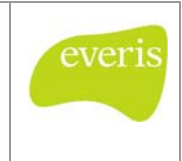

Dirección General de Tecnologías para Hacienda y la Administración Electrónica Registro de cambios Solicit@ 5.0.3

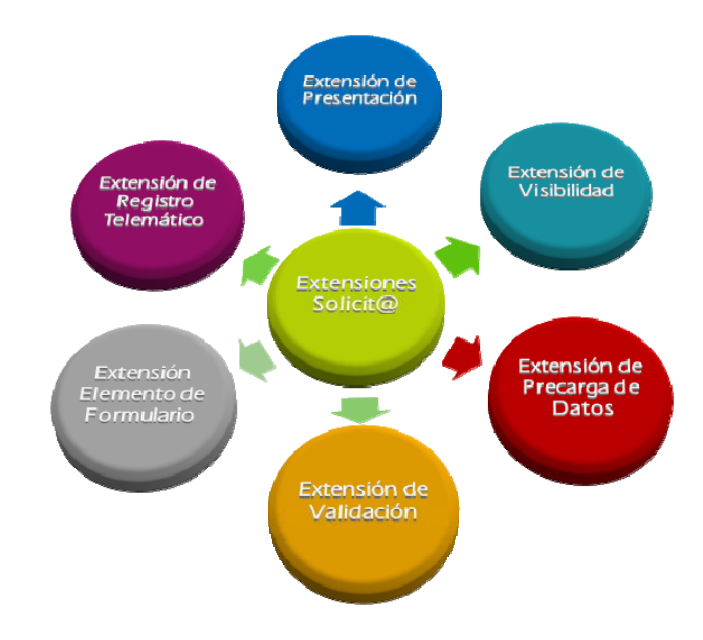

Se definen los siguientes Tipos de Extensión, en función de la integración o funcionalidad que se desee implementar:

- **Extensión de Presentación**: Permite definir acciones a realizar una vez se haya registrado un trámite.
- **Extensión de Visibilidad**: Permite definir para un procedimiento y/o modelo las condiciones necesarias para su visualización en la Oficina Virtual.
- **Extensión de Precarga de datos**: Permite definir las acciones a realizar para informar valores en los campos de un formulario a partir de los datos del Ciudadano obtenidos del certificado digital.
- **Extensión de Validación**: Permite definir validaciones que han de cumplir los datos introducidos por el Ciudadano en las casillas de un formulario antes de guardarlo.
- **Extensión Elemento de Formulario**: Permite definir las acciones a realizar para rellenar un campo de un formulario a partir de los datos introducidos en una ventana emergente de recogida de datos.
- **Extensión de Registro Telemático**: Permite definir la integración con cualquier plataforma de registro telemático para registrar un trámite.

En los siguientes apartados se detallará cada uno de los Tipos de Extensión existentes.

#### 2.1.1.2 RF-011: Extensión de Presentación

Las **Extensiones de Presentación** permiten definir la lógica de negocio ejecutada una vez se haya registrado un trámite por parte del Ciudadano.

El objetivo a alcanzar con la implementación de una Extensión de Presentación es ejecutar ciertas acciones una vez registrado un trámite. Estas acciones pueden ser muy variadas, siendo la más común el traspaso de información del trámite presentado a una plataforma de tramitación.

Se definirá para cada **Procedimiento** dado de alta en Solicit@ la implementación de la Extensión de Presentación asociada, de forma que cuando se realice la presentación se invocará a esta implementación.

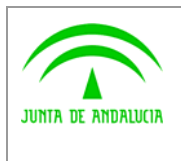

Dirección General de Tecnologías para Hacienda y la Administración Electrónica **Solicit@** 

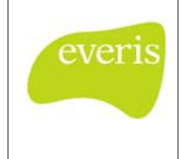

Registro de cambios Solicit@ 5.0.3

Es necesario modificar los siguientes puntos del Sistema, para que se adecue al funcionamiento con Extensiones, y se pueda invocar a la implementación definida:

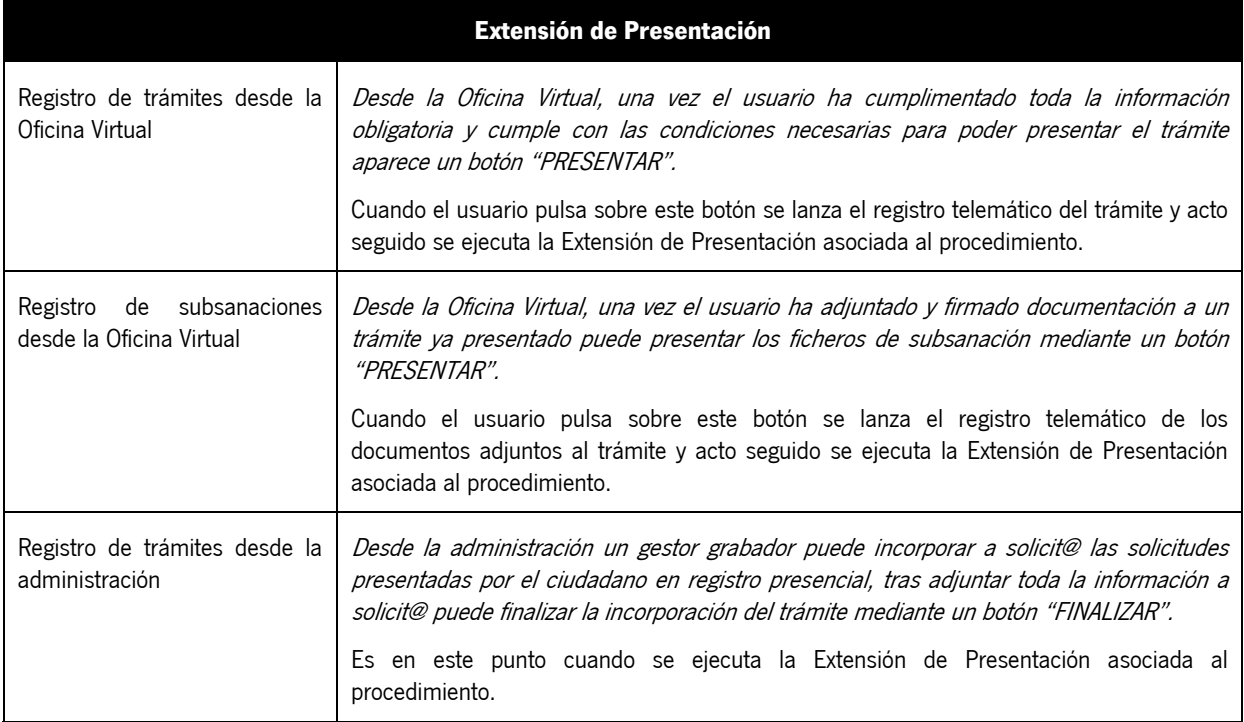

Ejemplos de Extensiones de Presentación:

- Realizar el alta de expediente en PT-Wand@, adjuntando los documentos del trámite.
- Crear un nuevo expediente en Trew@ correspondiente a la solicitud del Ciudadano.

#### 2.1.1.3 RF-012: Extensión de Visibilidad

Las **Extensiones de Visibilidad** permiten definir para los procedimientos y modelos existentes las condiciones necesarias para su visualización desde la Oficina Virtual.

El objetivo de implementar una Extensión de Visibilidad es validar mediante lógica de negocio o accesos a Sistemas externos, si el Ciudadano puede acceder o visualizar un determinado Procedimiento o Modelo (formulario) para su cumplimentación.

Será posible desde la Administración asociar a cada procedimiento o modelo la extensión de visibilidad, que definirá si un Ciudadano puede acceder a un Procedimiento concreto, o si puede visualizar un Modelo.

Es necesario modificar los siguientes puntos del Sistema, para que se adecue al funcionamiento con Extensiones, y se pueda invocar a la implementación definida:

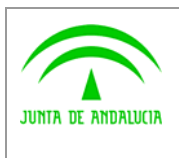

Dirección General de Tecnologías para Hacienda y la Administración Electrónica **Solicit@** 

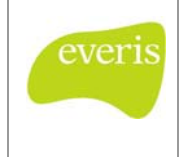

Registro de cambios Solicit@ 5.0.3

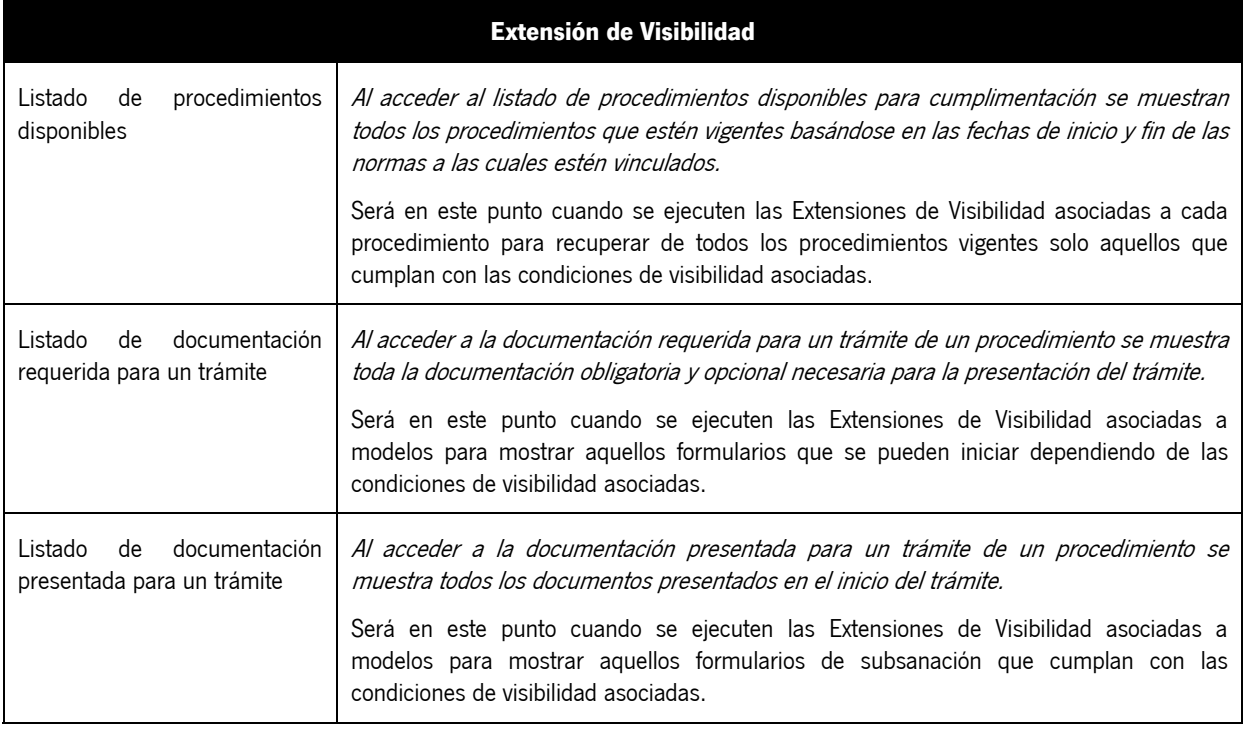

Ejemplos de Extensiones de Presentación:

- Visibilidad del Procedimiento XXXX: Solo será visible el procedimiento si el Ciudadano es varón, para ello se condiciona el acceso al procedimiento, según los datos del Certificado Digital.
- Visibilidad del Modelo YYY: Solo será visible este modelo para el caso en el que el Ciudadano esté desempleado, para ello se accede a un BackOffice donde se recoge esta información.
- Visibilidad del Modelo ZZZ: Solo se mostrará el modelo de subsanación para un trámite que se encuentre en una determinada fase de tramitación, para ello se accede a un Sistema de Tramitación, donde se consulte la fase del trámite asociado a la solicitud que presentó el Ciudadano.

#### 2.1.1.4 RF-013: Extensión de Precarga de Datos

Las Extensiones de Precarga de Datos permiten cargar datos asociados al Ciudadano que esté conectado a la Oficina Virtual, en los campos de un Modelo.

El objetivo de implementar una Extensión de Precarga de Datos es calcular el valor de determinados campos de un formulario, obteniendo dichos valores de Sistemas Externos a Solicit@, a partir de los datos provenientes del Certificado Digital del Ciudadano.

En el Generador de Formularios se definirá para cada campo del Modelo (formulario) la extensión de precarga de datos asociada, y el método a ejecutar para rellenar el valor automáticamente.

Es necesario modificar los siguientes puntos del Sistema, para que se adecue al funcionamiento con Extensiones, y se pueda invocar a la implementación definida:

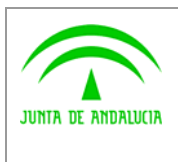

**Solicit@** 

everi

Dirección General de Tecnologías para Hacienda y la Administración Electrónica Registro de cambios Solicit@ 5.0.3

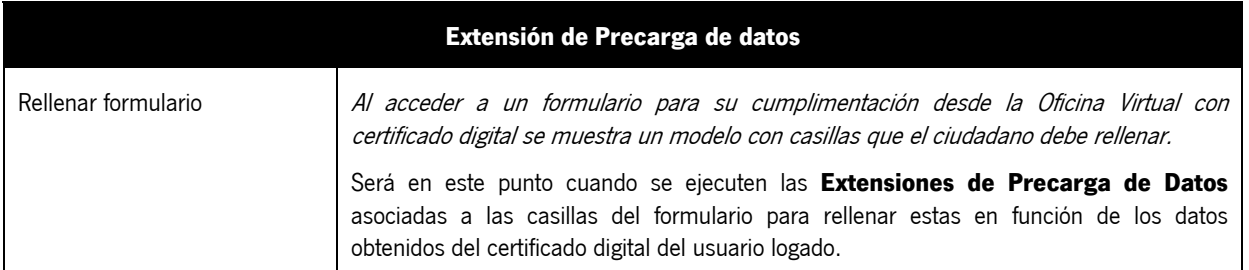

Ejemplos de Extensiones de Precarga de Datos:

- Precarga de la casilla NIF: En función de los datos del Certificado Digital se rellena el valor del NIF en la casilla del formulario.
- Precarga de la casilla Puesto de Trabajo: En función de los datos del Certificado Digital, se accede a un BackOffice y se obtiene el puesto de trabajo del Ciudadano, rellenándose este en el formulario.

#### 2.1.1.5 RF-014: Extensión de Registro Telemático

Las Extensiones de Registro Telemático permiten realizar para cada trámite que presente el Ciudadano su registro telemático en el Sistema correspondiente.

El objetivo de implementar una Extensión de Registro Telemático es realizar la integración con un Sistema de Registro Telemático una vez que el Ciudadano presente el trámite, y siempre que así este configurado en el Procedimiento.

Desde la Administración se configurará para cada Procedimiento dado de alta en el Sistema que implementación de Extensión de Registro Telemático utilizará.

Es necesario modificar los siguientes puntos del Sistema, para que se adecue al funcionamiento con Extensiones, y se pueda invocar a la implementación definida:

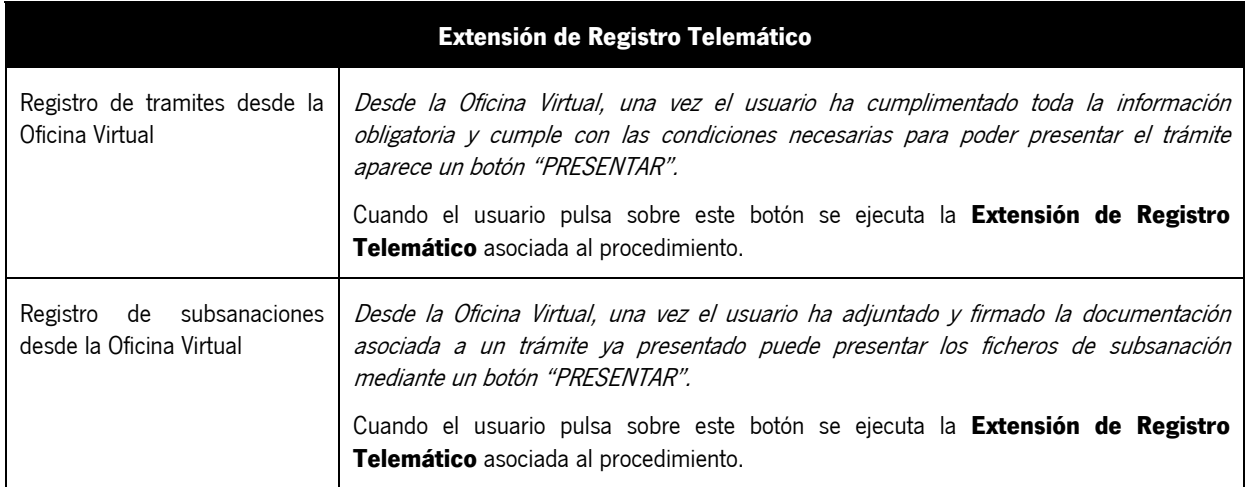

Ejemplos de Extensiones de Registro Telemático:

Registro Telemático en @ries: Una vez el Ciudadano presente el trámite, se procederá a registrar telemáticamente la solicitud en la plataforma @ries.

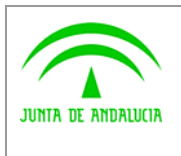

**Solicit@** 

Registro de cambios Solicit@ 5.0.3

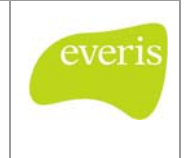

### 2.1.1.6 RF-015: Extensión de Validación

Las Extensiones de Validación definen las validaciones que han de cumplir los datos introducidos por el Ciudadano en las casillas de un modelo (formulario) antes de guardarlo.

El objetivo a alcanzar con la implementación de esta extensión es ejecutar ciertas acciones (lógica de negocio, integración con otros Sistemas,…) para validar los datos introducidos por el Ciudadano.

Para cada campo del formulario se definirá en el Generador de Formularios la implementación de Extensión de Validación, y el método que se ejecutará para validar el valor del campo.

Es necesario modificar los siguientes puntos del Sistema, para que se adecue al funcionamiento con Extensiones, y se pueda invocar a la implementación definida:

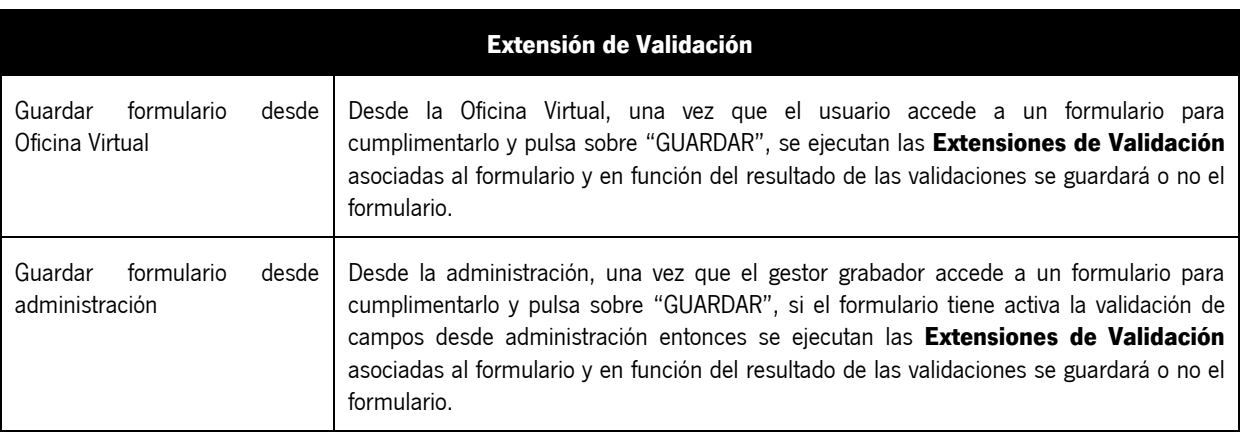

Ejemplos de Extensiones de Registro Telemático:

- Validación NIF: Validar antes de guardar un formulario que el texto introducido en un campo llamado NIF se corresponde realmente con un NIF.
- Validación requisitos IRPF: Validar antes de guardar un formulario que el Ciudadano cumple con los requisitos de IRPF expuestos en el modelo.

#### 2.1.1.7 RF-016: Extensión de Elemento de Formulario

Las Extensiones de Elemento de Formulario permiten invocar a una ventana emergente al formulario, donde el Ciudadano interactuará con ella para seleccionar uno o varios datos a incorporar en el formulario: Localidad, coordenadas geográficas, valores de una lista, etc.

El objetivo de las Extensiones de Elemento de Formulario es permitir incorporar mecanismos de recuperación de datos más potentes que los actuales, de forma que el Ciudadano pueda seleccionar valores de una ventana emergente, e incluso de Sistemas externos.

En el Generador de Formularios de Solicit@ se añadirá un nuevo tipo de campo denominado "Extensión", en el que se parametrizarán los siguientes valores: ID, nombre, descripción, url y la implementación de Extensión de Elemento de Formulario que aplique.

Es necesario modificar los siguientes puntos del Sistema, para que se adecue al funcionamiento con Extensiones, y se pueda invocar a la implementación definida:

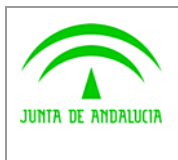

Dirección General de Tecnologías para Hacienda y la Administración Electrónica **Solicit@** 

Registro de cambios Solicit@ 5.0.3

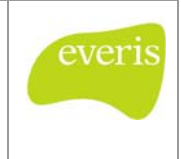

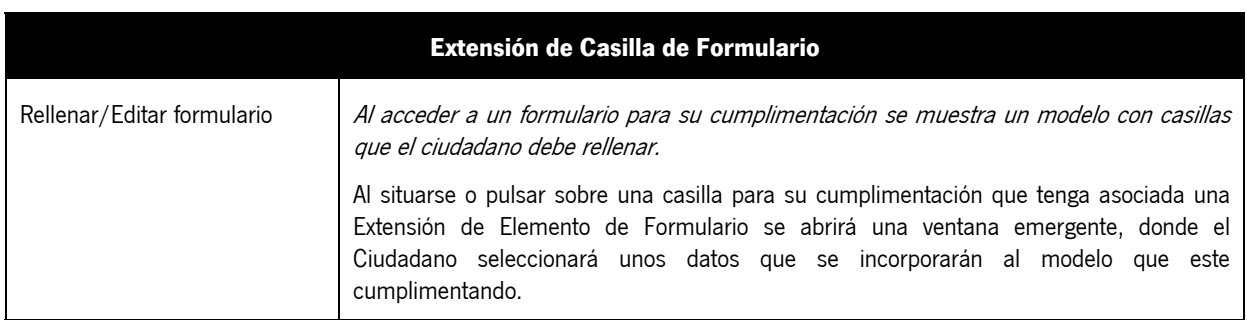

Ejemplos de Extensiones de Elemento de Formulario:

 Coordenadas Geográficas: Se añade a un formulario una Extensión de Elemento de Formulario, para permitir que el Ciudadano selecciones un punto geográfico de un Sistema GIS. Estos datos se informarán en los campos Coordenada X y Coordenada Y del formulario.

#### 2.1.1.8 RF-017: Implementación por Defecto de la Extensión de Presentación

Se ha realizado una implementación por defecto de la Extensión de Presentación, disponible con Solicit@, y que una vez presentada la solicitud por parte del Ciudadano, realiza el alta del expediente junto con los documentos aportados en la solicitud, en el Sistema PT\_W@nda.

Para los casos en los que el Ciudadano incorpore nuevos documentos al trámite desde la Oficina Virtual (subsanaciones, información adicional, alegaciones, etc.) se ha creado otra implementación por defecto de la Extensión de Presentación, que incorpora los documentos adjuntados por el Ciudadano al expediente que tenga asociado en PT\_W@nda.

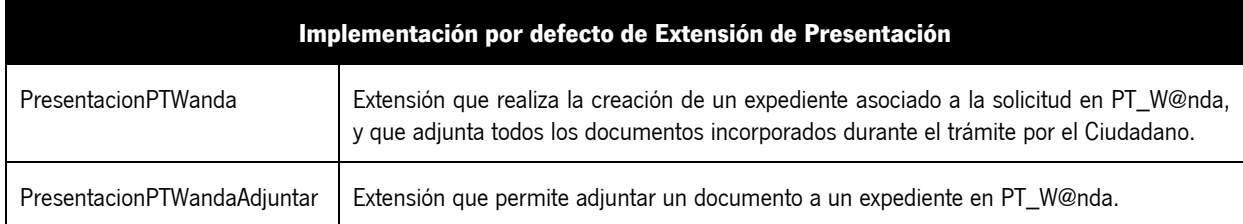

#### 2.1.1.9 RF-018: Implementación por Defecto de la Extensión de Registro Telemático

Por defecto se incluye una implementación de la Extensión de Registro Telemático en la que se realiza la integración entre Solicit@ y la plataforma de registro telemático @ries. Cada vez que un Ciudadano presente un trámite, se realizará un asiento en el Registro Telemático @ries.

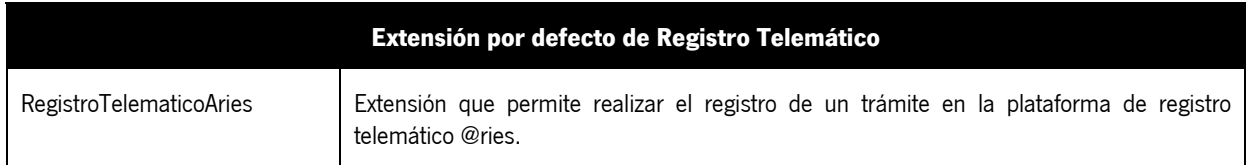

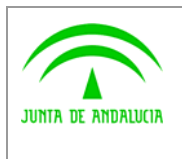

Registro de cambios Solicit@ 5.0.3

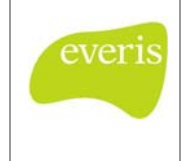

### 2.1.1.10 RF-019: Implementación por Defecto de la Extensión de Validación

Se han desarrollado implementaciones de la Extensión de validación para proporcionar a Solicit@ de una serie de validaciones que se podrán asignar a casillas de formularios. Estas extensiones son las que se describen a continuación:

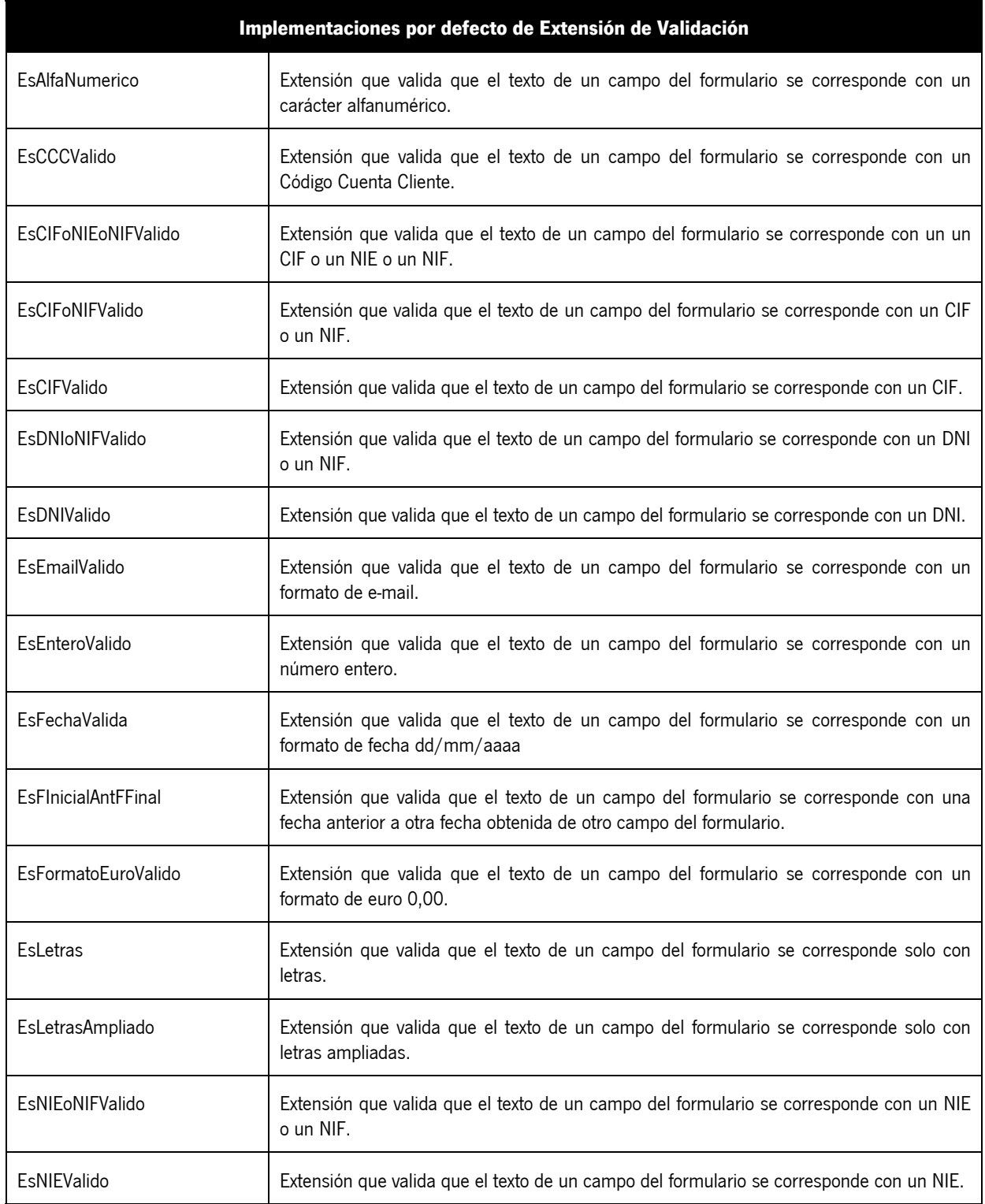

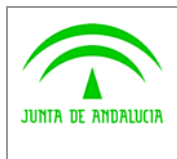

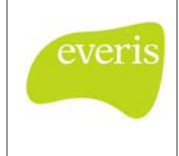

Registro de cambios Solicit@ 5.0.3

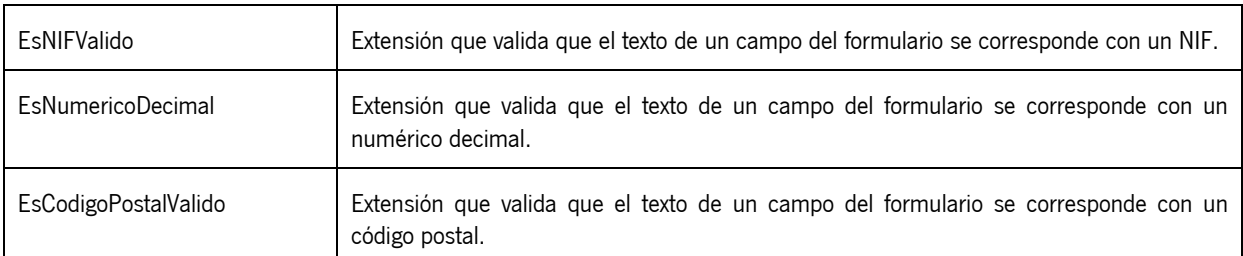

### 2.1.2 RF-002: Administración de Extensiones

Con el fin de gestionar las Extensiones de Solicit@, se incluye una nueva sección denominada "**Administración de Extensiones**" ubicada dentro del módulo de Administración.

Este módulo permite visualizar el listado de extensiones definidas en el sistema, insertar nuevas implementaciones, editar o eliminar extensiones existentes; en ningún caso se podrán eliminar las extensiones integradas por defecto con la aplicación y la edición de las mismas se limitará a los parámetros de configuración.

#### 2.1.2.1 RF-021: Visualización de extensiones

Al acceder a la sección de "Administración de Extensiones", se muestra un listado con todas las extensiones definidas en el sistema, se diferenciaran las extensiones incluidas por defecto de las extensiones definidas por el usuario.

El listado de las Extensiones está constituido por los siguientes campos, junto con un enlace de detalle y en el caso de extensiones de usuario se incluirá un enlace de acceso para edición y otro de eliminación:

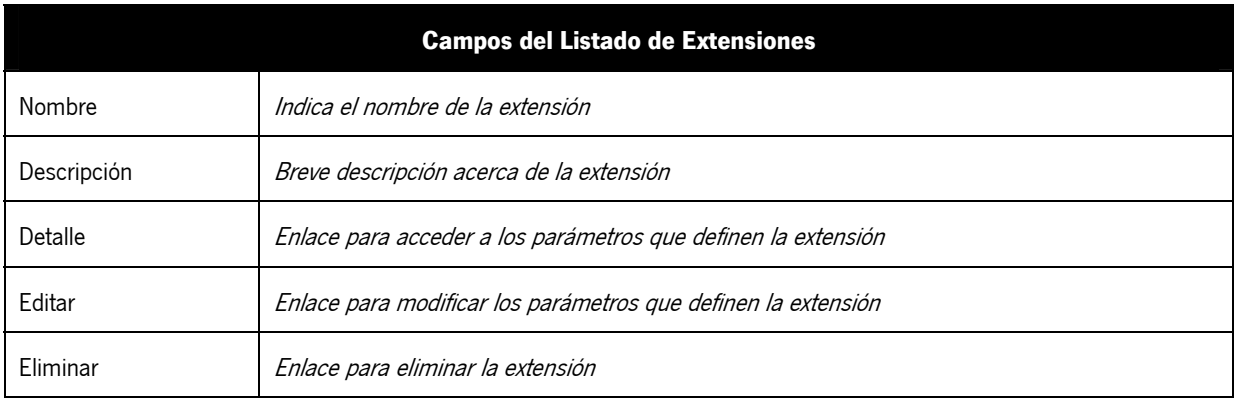

Se incluirá un enlace denominado "Nueva Extensión" que permitirá el acceso a la ventana de definición de una nueva implementación de extensión.

#### 2.1.2.2 RF-022: Detalle de extensión

Para cada Extensión del listado se incluye un enlace de "detalle" que permite el acceso a los datos de configuración de la extensión, en ningún caso se podrán modificar estos datos desde esta opción.

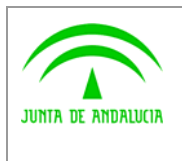

Dirección General de Tecnologías para Hacienda y la Administración Electrónica **Solicit@** 

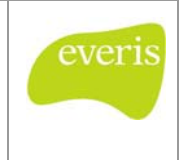

Registro de cambios Solicit@ 5.0.3

### 2.1.2.3 RF-023: Creación de Extensión

Desde el enlace "Nueva Extensión" se accede a un formulario de recogida de datos que permite la definición de una nueva implementación de extensión:

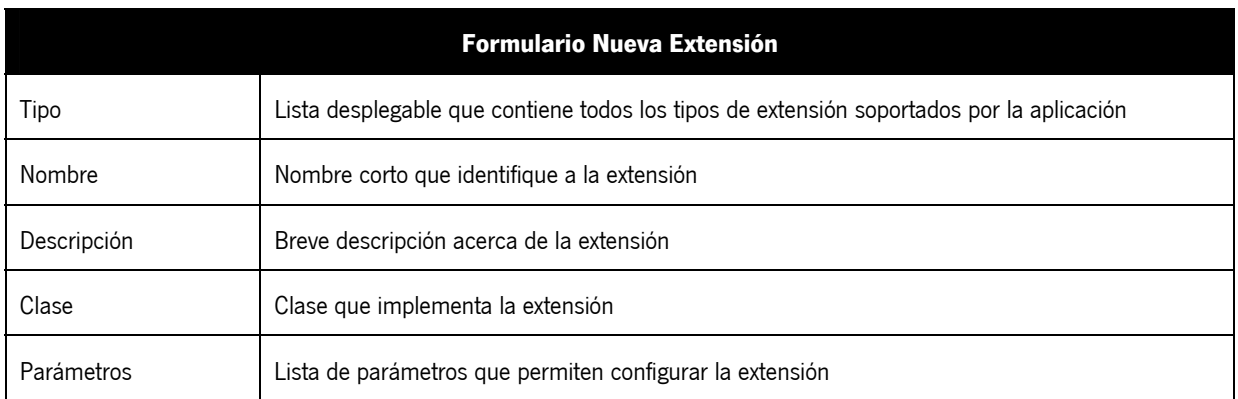

### 2.1.2.4 RF-024: Edición de Extensión

Se accederá a la edición de los datos de una Extensión a partir del listado de Extensiones del Sistema, permitiéndose modificar para cada extensión los siguientes campos:

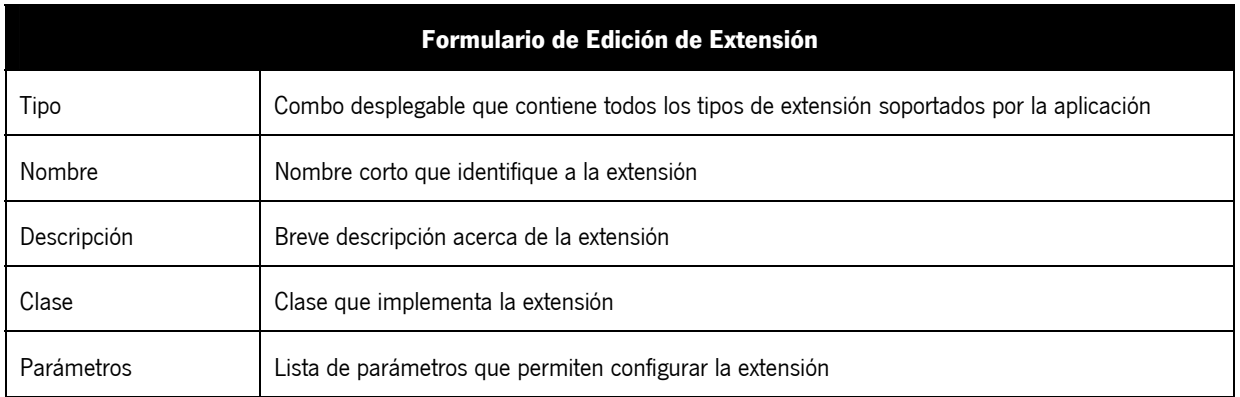

Para las extensiones integradas por defecto con la aplicación solo se podrán editar los parámetros de configuración.

#### 2.1.2.5 RF-025: Eliminación de Extensión de usuario

Para cada Extensión del listado se incluye un enlace "eliminar" que permite el borrado completo de la Extensión de usuario, previo a la eliminación se mostrará una ventana de confirmación de eliminación, en ningún caso se podrán eliminar extensiones integradas por defecto con la aplicación.

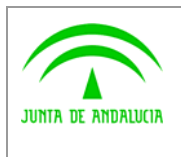

everi.

Dirección General de Tecnologías para Hacienda y la Administración Electrónica

#### 2.1.3 RF-003: Mis documentos

En la Oficina Virtual de Solicit@ se incluye una sección de "**Mis Documentos**" en la que se muestra al ciudadano un listado con todos los trámites en los que ha adjuntado documentación desde Solicit@; los trámites mostrados podrán ser los siguientes:

- **Trámites iniciados por el ciudadano.** 
	- o En borrador
	- o Presentados
- Trámites autorizado como tercero.
	- o En borrador
	- o Presentados

Por cada trámite del listado, se muestra una lista con todos los documentos asociados, pudiéndose visualizar y descargar cada uno de los documentos.

#### 2.1.4 RF-004: Adjuntar documentos por referencia

Actualmente Solicit@ permite al Ciudadano adjuntar a un trámite documentación que disponga en su equipo local.

Se ha realizado una ampliación en las pantallas de adjuntar documento para que se permita adjuntar documentación local o documentos adjuntados a otros trámites (referencias).

Para ello se añade un listado de selección univoca con todos los documentos ya adjuntados indicando el trámite al que pertenece y el nombre del documento.

#### 2.1.5 RF-005: Duplicar solicitudes

Se amplía la funcionalidad existente en las secciones "**Mis borradores**" y "**Trámites presentados**" de forma que junto a cada trámite del listado mostrado se muestra un botón "**Duplicar**" que permite crear un nuevo trámite en borrador con la misma información que el trámite a duplicar.

#### 2.1.6 RF-006: Comprobar integridad con sistemas externos

Desde el módulo de Administración se permite comprobar la integridad con sistemas externos, creándose una sección llamada "Integración con Sistemas Externos".

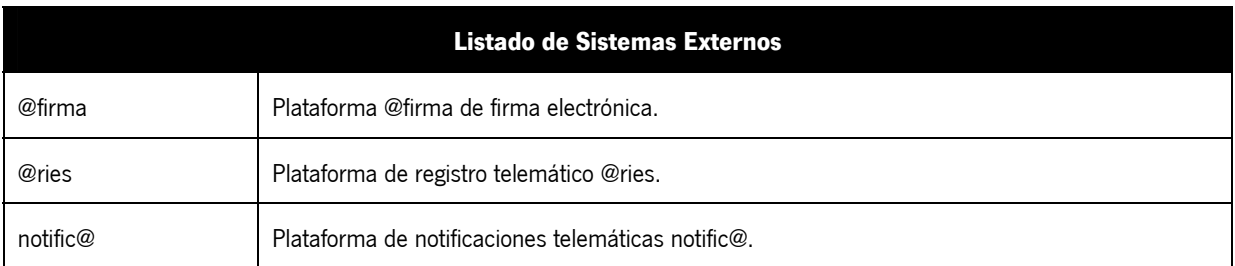

Al acceder a esta sección, se muestra un listado con los siguientes sistemas externos:

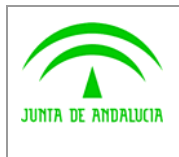

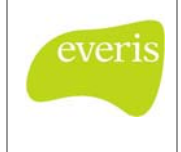

Registro de cambios Solicit@ 5.0.3

Para cada sistema del listado se incluye un enlace "Comprobar" que permite acceder a una ventana en la que se muestran los resultados obtenidos durante el acceso al sistema externo.

- 1. Para comprobar la integridad con @firma se solicita un certificado digital y se intentarán realizar los siguientes accesos:
	- a. **Autenticación**: Acceder a los servicios web de @firma v5 nativa para validar el certificado seleccionado, se mostrara el resultado de este acceso.
	- b. **Firma**: Acceder a los servicios web de @firma v5 nativa para realizar la firma de un documento vacío, se mostrara el resultado de este acceso.
- 2. Para comprobar la integridad con @ries se intentará realizar el siguiente acceso:
	- a. **Registro**: Acceder a los servicios web de @ries para realizar el registro de un documento vacío, se mostrara el resultado de este acceso.
- 3. Para comprobar la integridad con notific@ se intentará realizar el siguiente acceso:
	- a. **Abonado a Servicio**: Acceder a los servicios web de notific@ para realizar una comprobación del estado de abonado a un código de servicio, se mostrara el resultado de este acceso.

#### 2.1.7 RF-008: Parametrización de hojas de estilo e imágenes.

Para evitar la edición del estilo de la Oficina Virtual cada vez que se actualiza la versión de Solicit@, tanto las hojas de estilo como las imágenes se almacenan en BBDD y serán desplegadas por la aplicación durante el arranque del servidor de aplicaciones.

#### 2.1.8 RF-009: Búsquedas de Solicitudes Presentadas.

Tras la inclusión de las Extensiones de Presentación en Solicit@, es necesario indicar dentro del módulo de administración, en la sección "Búsqueda de Solicitudes Presentadas", un nuevo criterio para la búsqueda de solicitudes.

Este criterio contempla las siguientes opciones, orientadas a especificar si la solicitud se ha transferido a un Sistema externo mediante la Extensión de Presentación o no:

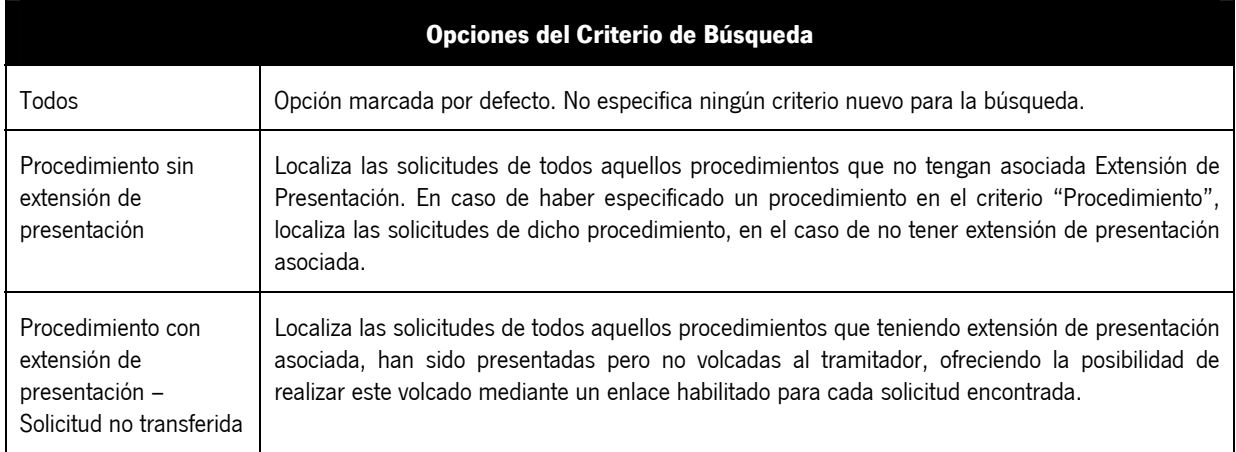

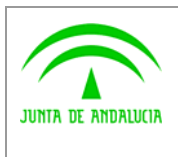

**Solicit@** 

everi

Dirección General de Tecnologías para Hacienda y la Administración Electrónica

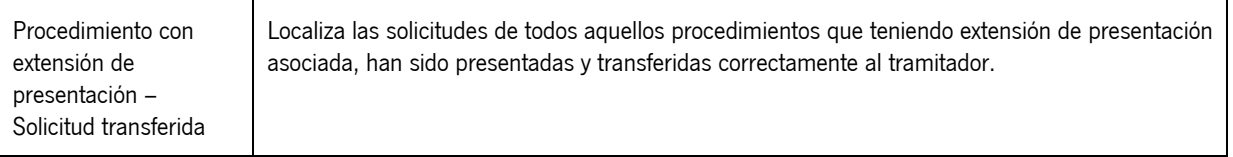

#### 2.1.9 RF-010: Administración de asociación de modelos a procedimientos.

Actualmente Solicit@ permite especificar si un modelo requiere ser firmado por el ciudadano para que la solicitud pueda ser presentada. Una vez marcada la opción "Requiere ser firmado" se habilitan los campos número mínimo y máximo de firmantes.

Se modifica esta funcionalidad de tal manera que un modelo requerirá ser firmado siempre y cuando se especifiquen valores en los campos número mínimo y máximo de firmantes, sin necesidad de marcar la opción anterior:

- Si el valor del campo número mínimo es mayor que cero, indica que es obligatorio firmar el modelo.
- Un valor mayor que uno en el campo número máximo de firmantes indica que se habilitará la firma múltiple.
- Un valor cero en ambos campos indica que el modelo no es obligatorio firmarlo.

Adicionalmente se añade una opción "Requiere ser presentado", que se marcará siempre que un modelo sea obligatorio rellenarlo para poder presentar la solicitud.

#### 2.1.10 RF-011: Formato de Firma digital

Se modificará el formato de firma digital utilizado en Solicit@ pasando del actual (CMS) a CADES.

#### 2.1.11 RF-012: Tamaño en Cuadros de texto

Actualmente Solicit@, en el módulo Generador de Formularios, permite especificar a la hora de insertar un campo de texto el tamaño que tendrá.

Se modifica esta ventana de tal manera que sólo se podrá indicar la etiqueta, fijándose un tamaño predeterminado, evitando así descuadres en el pdf que se genera.

#### 2.1.12 RF-013: Validaciones en formularios

Una vez rellenado un formulario en la Oficina Virtual, se realizan las validaciones que tuviera asociado el modelo, mostrándose un cuadro con los mensajes de advertencia de aquéllos campos que tienen valores que no han sido validados.

Se modifica el mensaje descriptivo para cada uno de los campos no validados y se añadirá una etiqueta "alt" sobre cada campo no validado mostrando el correspondiente mensaje.

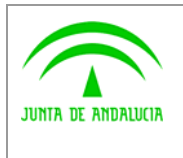

Registro de cambios Solicit@ 5.0.3

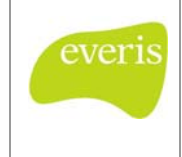

## 2.2 Requisitos Técnicos

### 2.2.1 Requisitos de Entorno Tecnológico

#### 2.2.1.1 RET-001: Integración con plataforma de firma electrónica @firma v5 nativa

Se modifica el acceso de Solicit@ a la plataforma @firma para que evolucione de acceso a @firma v5 (utilizando extensiones) al acceso a @firma v5 nativa.

Para ello se ha adaptado el acceso a servicios web para autenticación y firma de ficheros, y se ha eliminado la compatibilidad con @firma 4 y @firma v5 (extensiones).

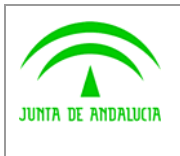

**Solicit@** 

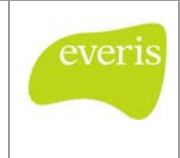

Dirección General de Tecnologías para Hacienda y la Administración Electrónica Registro de cambios Solicit@ 5.0.3

# 3 CAMBIOS INCORPORADOS EN SOLICIT@ 5.0.1

### 3.1 Oficina Virtual

- Corregir sección de habilitación a terceros en la oficina virtual con certificado. No permitía crear identidades asociadas a un procedimiento.
- Mostrar listado de borradores de procedimientos en los que el ciudadano está habilitado. Mostraba el número de borradores pero no mostraba la lista de procedimientos.
- Establecer formato de fecha y hora para el registro telemático (dd/MM/yyyy HH:mm:ss).
- Corregir incidencia de fecha de fin de procedimiento. Se tenía que configurar el procedimiento con un día posterior al de su vigencia para que estuviera visible en la oficina virtual el último día de plazo.
- Bloquear borradores que se presentan en registro físico. Se podía acceder a una solicitud sin certificado digital después de haber sido finalizada desde administración.
- Corregir incidencia de firma de documentos incorporados desde otra presentación. No se completaba el proceso de firma de este tipo de documentos.
- Mejora detector de componentes (JVM, Navegador, Sistema Operativo).
- Eliminar bucle recursivo para obtener el byte[] de los documentos por referencia.
- Corregir incidencia detectada al mostrar el botón duplicar anexos de la sección documentación requerida. (El botón no se mostraba si el total de duplicados alcanzaba el máximo individual de duplicados de cada anexo).

## 3.2 Administración

- Mostrar listado de solicitudes presentadas ordenadas por fecha de registro.
- Establecer formato de fecha y hora para el registro telemático (dd/MM/yyyy HH:mm:ss).
- Incluir columna de código de registro en el listado de la búsqueda de solicitudes presentadas.
- Acceder a una solicitud del listado de la búsqueda de solicitudes presentadas pulsando en el código de solicitud en lugar del botón "Acceder".
- Corregir página del detalle de una solicitud presentada para que no se dé un error 500 al intentar visualizar el PDF de los formularios.
- Corregir búsqueda de solicitudes no transferidas; el listado fallaba en el caso que existiera una subsanación no transferida.

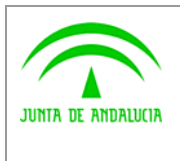

Dirección General de Tecnologías para Hacienda y la Administración Electrónica **Solicit@** 

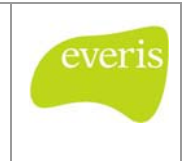

Registro de cambios Solicit@ 5.0.3

# 4 CAMBIOS INCORPORADOS EN SOLICIT@ 5.0.2

En esta versión tan solo se ha actualizado el cliente de @firma a la nueva versión v3.0.2.

Enlace: https://ws024.juntadeandalucia.es/pluton/adminelec/ArTec/afirma.jsp?zona=9&&#general

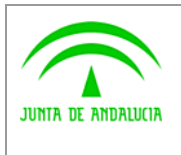

**Solicit@** 

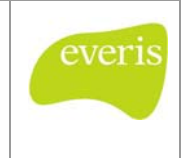

Dirección General de Tecnologías para Hacienda y la Administración Electrónica Registro de cambios Solicit@ 5.0.3

## 5 CAMBIOS INCORPORADOS EN SOLICIT@ 5.0.3

### 5.1 Sistema

- Alojar en la BBDD el tipo de formato de la firma electrónica (CADES, CMS,...).
- Alojar en la BBDD el texto "Formulario guardado correctamente".
- Alojar en la BBDD el texto "listado de documentos adjuntos".
- Actualizar el manual de administración para incluir las capturas de pantallas de la asociación procedimientos/normas.
- Actualizar el manual de administración para incluir un anexo con los parámetros necesarios al configurar las extensiones.
- Actualizar los ficheros de scripts de creación y migración de la BBDD para que el campo VALOR\_PARAMETRO en la tabla PLATP\_PARAM\_CONFIG\_EXTENSION tenga longitud de 4000 caracteres.
- Actualizar los ficheros de scripts de creación y migración de la BBDD para que el campo MAXIMO\_DUPLICADOS en la tabla PLATD\_PROCMODELO tenga formato de tipo NUMBER.
- Actualizar los ficheros de scripts de creación y migración de la BBDD para que inserte SIN\_CERTIFICADO en el campo INDW\_ANAGRAMA de la tabla PLATD\_INDIWIDIOWEB en todos los registros donde ese campo tiene valor null.
- Desacoplar la implementación de extensiones al incluir las interfaces en el proyecto solicita-extensiones.
- Corregir las rutas de acceso a ciertos ficheros de la aplicación.
- Unificar el criterio de visualización para los campos con decimales.
- Corregir envío de mail informativo cuando el servidor SMTP requiere autenticación.

## 5.2 Oficina Virtual

- Corregir visualización de cabecera en la Oficina Virtual en Internet Explorer 6.
- Habilitar terceros para acceder a trámites en los trámites en borrador que esté dado de autorizado.
- Realizar configuraciones de obligatoriedad en los documentos anexos al rellenar una solicitud.
- Corregir el acceso directo a la solicitud desde una URL.
- Corregir error de seguridad en los servlet de acceso a documentos adjuntados.
- Corregir la actualización de los campos calculados para que se haga dinámicamente.
- Corregir acceso directo a procedimiento cuando el procedimiento está vinculado a norma/convocatoria.

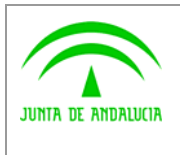

## 5.3 Administración

- Corregir duplicado de asociación entre procedimiento y norma al editar un registro.
- No incluir en la búsqueda de procedimientos aquellos que estén en estado deshabilitado.
- Coincidir el código de manera exacta en la búsqueda de solicitudes sin certificado.
- Incluir obligatoriamente la fecha de registro al crear una solicitud.
- Crear nueva opción de filtro en la búsqueda avanzada de solicitudes, que filtra por lugar donde fueron creadas.
- Corregir la opción "Permite Correo de Aviso" al crear un procedimiento.
- Corregir la búsqueda avanzada de solicitudes para que incluya los criterios de búsqueda por casillas de un formulario.
- Corregir las búsquedas para que el criterio de búsqueda no distinga el uso de mayúsculas o minúsculas o de tildes en las vocales.
- Obtener el número de resultado encontrados en cualquier formulario de búsqueda.
- Permitir asociar una extensión de visibilidad a los documentos requeridos en un trámite.

### 5.4 Generador de Formularios

- Mantener los resultados de una búsqueda al acceder a un formulario desde la generación de formularios.
- Corregir la visualización del listado de validaciones posibles.

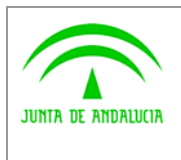

**Solicit@** 

everis

Dirección General de Tecnologías para Hacienda y la Administración Electrónica Registro de cambios Solicit@ 5.0.3

# 6 GLOSARIO

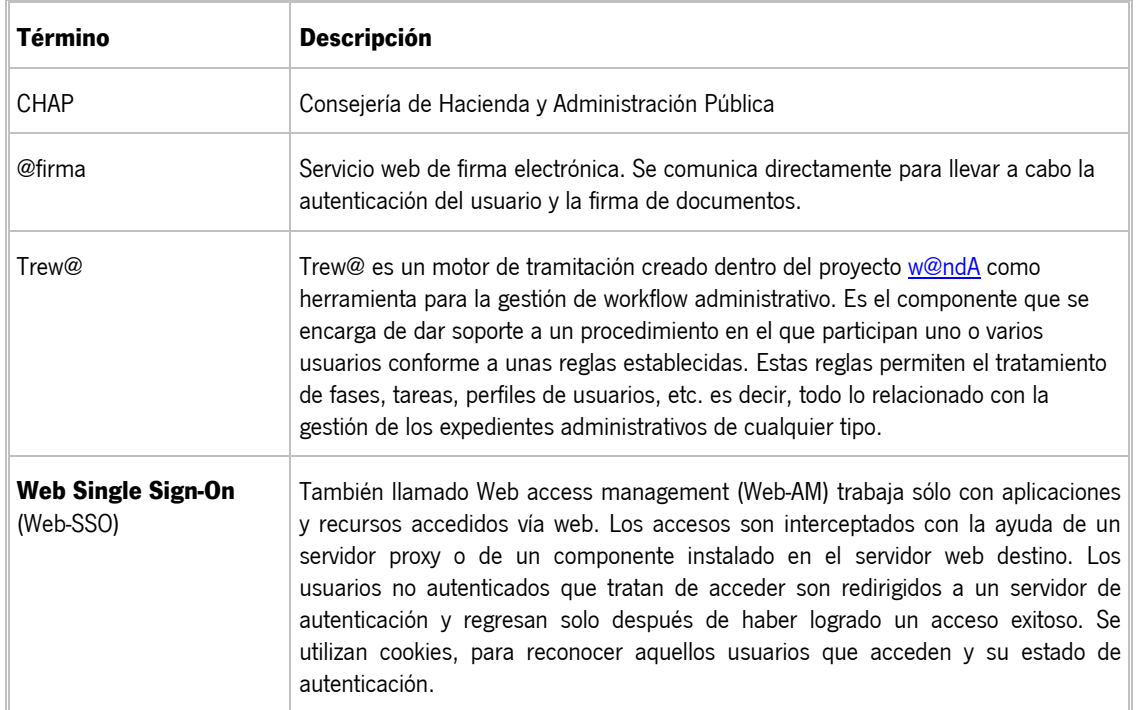